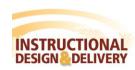

## **Setting the Personality**

IN RESPONDUS

Each course management system (e.g. MyClasses) is different in terms of the question types it offers, the approach it uses to create and manage assessments, and even the terminology that is used. This is why Respondus allows the user to select an environment or "personality" that matches a particular learning management system. For example, one user might use the "Instructure Canvas" personality, yet another might choose a "Platform-Neutral" personality, and so forth. Each user will feel right at home because the features and terminology will closely parallel their course management system.

## 

- 1. Open Respondus.
- 2. The program will open with the Start tab selected. A Current Personality dropbox will appear on the page.
- 3. Select the desired personality: see the table above.
- Open or create a test or survey.
- 5. If the opened file was created or imported using a different Respondus personality, a message will warn you and indicate that the file will be converted to the new personality if you continue. Click OK.

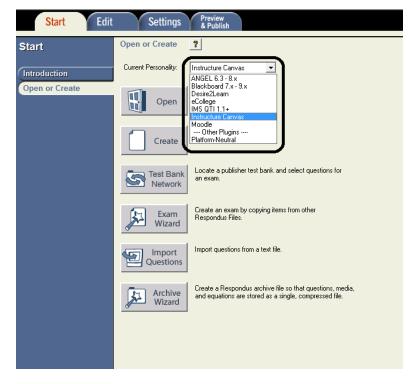

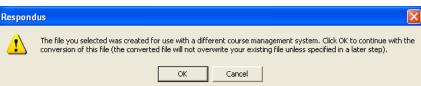